#### **CE (European Community)**

This Iomega product conforms to the following European Directive(s) and Standard(s): Application of Council Directives: 73/23/EEC, 89/336/EEC. Standards to which Conformity is declared: EN60950, EN55022, EN55024, EN60825-1, EN61000-3-2, EN61000-3-3. Importer's Name: Iomega Netherlands branch of Iomega International, S.A. Type of Equipment: Information Technology Equipment

**Manufacturer/Responsible Party**

Iomega Corporation 1821 West 4000 South Roy, UT 84067 U.S.A.

Copyright © 2002 Iomega Corporation. All rights reserved. Iomega, the stylized "i" logo, HotBurn and the Iomega CD-RW logo are either registered trademarks or trademarks of Iomega Corporation in the United States and/or other countries. Certain other product names, brand names, and company names may be trademarks or designations of their respective owners.

30905002 08/28/02 a

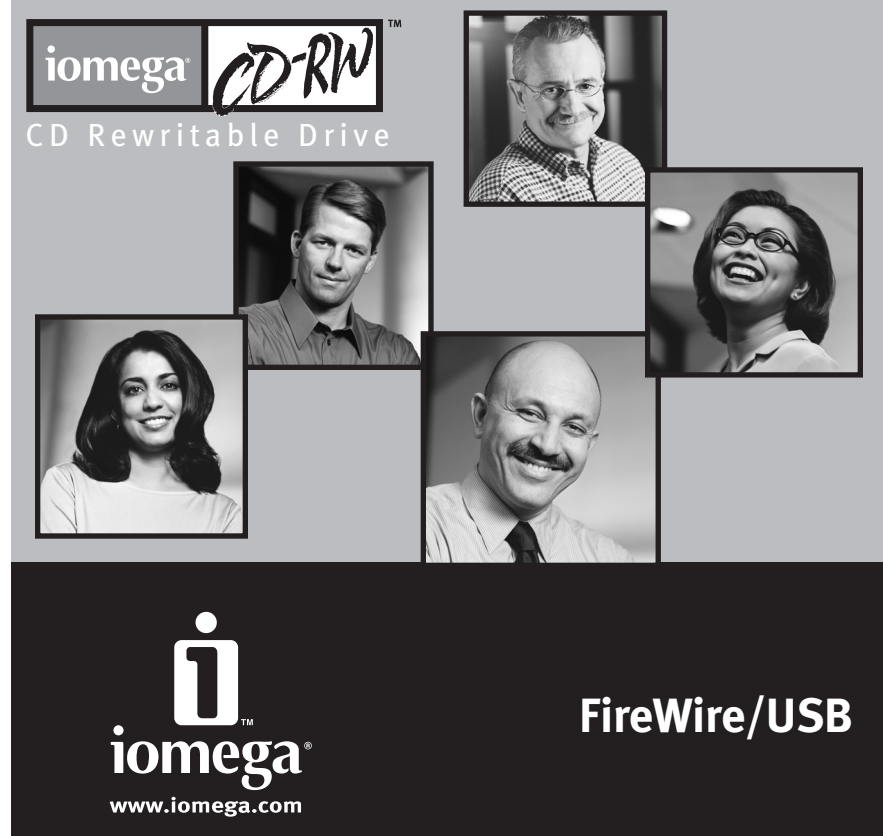

# **Iomega® CD-RW Drive Quick Install**

**Graveur Iomega CD-RW Installation rapide**

> **Iomega-CD-RW-Laufwerk Schnellstart**

**Unità CD-RW Iomega Installazione rapida**

**Unidad Iomega CD-RW Instalación rápida**

**Unidade de CD-RW Iomega Instalação rápida**

> **Iomega CD-RW-drive Snelinstructies**

**Iomega CD-RW-enhet Snabbinstallation**

**Iomega CD-RW-drev Hurtig installation**

**Iomega CD-RW-stasjon Rask installering**

**Iomega CD-RW -asema Pika-asennus**

Naped CD-RW lomega Skrócona instrukcja instalacji

> Привод CD-RW от lomega Быстрая установка

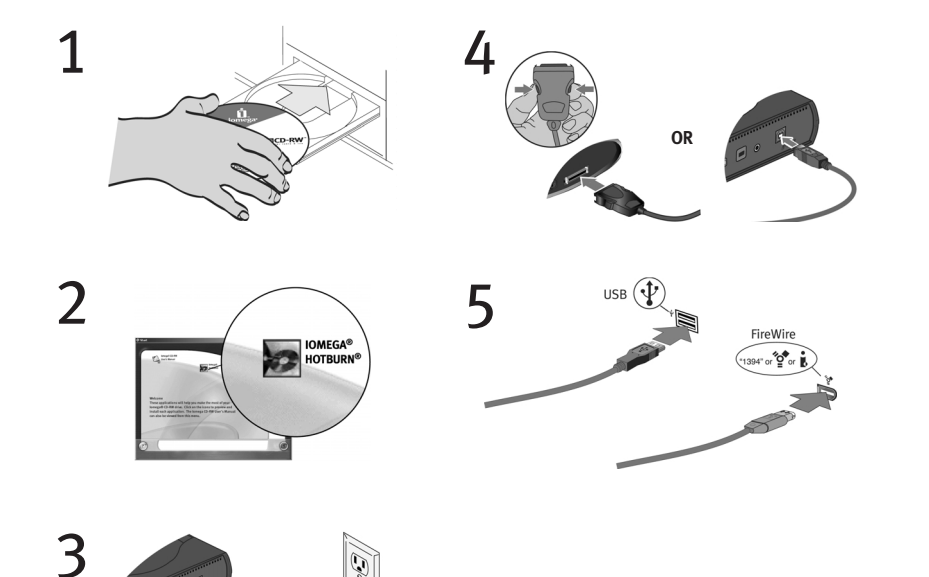

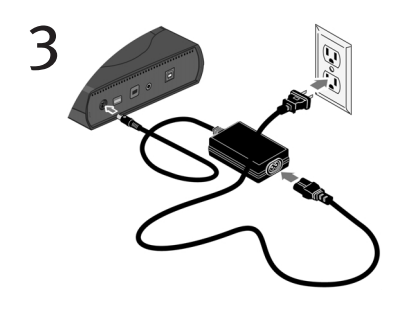

## **English**

**NOTE:** The illustrations may not match your package contents. For detailed installation instructions or troubleshooting information, see the User's Manual on the Solutions CD.

- 1. Start your computer, wait for the operating system to finish loading, then insert the Solutions CD.
- 2. Double click the Iomega® HotBurn® button. In the next screen, select Click to Install to start the HotBurn software installation. Restart your computer if prompted.
- 3. Connect the power supply and cable.
- 4. Connect the FireWire ® or USB cable to the CD-RW drive.

**NOTE:** The FireWire or USB cable for the type of CD-RW drive you purchased is included with your drive and may not look like either graphic shown.

5. Connect the other end of the FireWire or USB cable to your computer. Your drive is now ready to use.

**NOTE:** If you are installing a USB 2.0 drive, your computer must have USB 2.0 ports to achieve top speeds. You may experience slower USB 2.0 drive performance if connected to USB 1.1.

**For all of your service & support needs including instructions on how to contact support visit us at: http://www.iomega.com/support.**

#### Важные меры предосторожности

- В приводе CD-RW от Iomega® используется лазер. Если устройство включено в сеть, удаление крышки или попытка его обслуживания может привести к повреждению органов зрения.
- Избегайте прямого воздействия лазерного луча.
- Использование элементов управления, настроек или выполнение процедур, отличных от тех, которые указаны в этом документе, может привести к опасному лазерному облучению.
- Привод CD-RW не содержит деталей, предназначенных для обслуживания пользователем. По поводу обслуживания обрашайтесь только к квалифицированному персоналу.
- Если вы замечаете странное поведение или заметное ухудшение производительности привода CD-RW от Iomega, обратитесь в компанию lomega для получения дополнительных указаний.
- Не используйте с приводом CD-RW компакт-диски, содержащие трещины. Треснутый диск, вращающийся с высокой скоростью, может разлететься на части, что может привести к повреждению дисковода или к другим негативным последствиям. Мы рекомендуем использовать только высококачественные диски CD-R u CD-RW

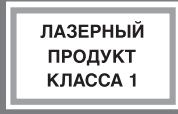

USB 2.0: Если приобретенный вами привод CD-RW от Iomega предназначен для работы с шиной USB 2.0, это означает, что он может работать на скорости, минимум в 40 раз превышающей скорость стандартной технологии USB 1.1. Чтобы достичь скорость интерфейса USB 2.0, подключите USB-привод CD-RW от Iomega к порту USB 2.0. Если вы подключите привод к порту USB 1.1, он будет работать на стандартной для USB 1.1 скорости 4х4х6.

#### **Important Precautions**

- The Iomega® CD-RW drive employs a laser. Removing the cover or attempting to service this device when it is connected may result in eye damage.
- Avoid direct exposure to the laser beam.
- Use of controls, adjustments, or performance of procedures other than those specified herein may result in hazardous laser radiation exposure.
- The CD-RW drive contains no user serviceable parts. Please refer all servicing to qualified personnel.
- If the Iomega CD-RW drive does not operate normally or if there is a marked change in performance, contact Iomega for additional instructions.
- Do not use cracked CDs in the Iomega CD-RW drive. Cracked discs can shatter at high speeds causing drive damage or creating other hazards. Iomega recommends using high-quality CD-R and CD-RW discs.

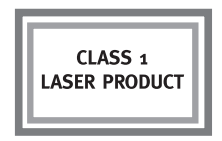

**USB 2.0:** If the Iomega CD-RW drive you purchased is for USB 2.0, it is capable of running at speeds up to 40 times faster than the standard USB 1.1 technology. Connect the Iomega CD-RW USB drive to a USB 2.0 port to achieve the USB 2.0 speed. Connected to a standard USB 1.1 port, the drive runs at the standard USB 1.1 speed of 4x4x6.

### **Français**

**REMARQUE :** Les illustrations sont susceptibles de ne pas correspondre au contenu de votre coffret. Pour obtenir des instructions d'installation ou des informations de dépannage détaillées, reportez-vous au Guide de l'utilisateur sur le CD Solutions.

- 1. Démarrez votre ordinateur, attendez la fin du chargement du système d'exploitation et insérez le CD Solutions.
- 2. Double-cliquez sur le bouton Iomega® HotBurn®. Dans l'écran suivant, sélectionnez Cliquez pour installer pour démarrer l'installation du logiciel HotBurn. Redémarrez votre ordinateur si vous êtes invité à le faire.
- 3. Connectez l'alimentation et le câble.
- 4. Connectez le câble FireWire ou USB au graveur CD-RW.

**REMARQUE :** Le câble FireWire ou USB correspondant au type de graveur CD-RW que vous avez acheté est fourni avec ce dernier et peut différer de ceux illustrés.

5. Connectez l'autre extrémité du câble FireWire ou USB à votre ordinateur. Le graveur est prêt à fonctionner.

**REMARQUE :** Si vous installez un graveur USB 2.0, votre ordinateur doit être équipé de ports USB 2.0 pour atteindre des vitesses optimales. S'il est connecté à un port USB 1.1, le graveur USB 2.0 risque d'offrir des performances inférieures à ses possibilités.

**Pour tous vos besoins en matière de service et d'assistance, ainsi que pour obtenir des instructions pour contacter l'assistance, visitez notre site Web à l'adresse suivante : http://www.iomega.com/support.**

## **Précautions importantes**

- Le graveur Iomega® CD-RW emploie un laser. Le retrait du capot ou toute tentative de réparation de ce périphérique alors qu'il est connecté peut provoquer des lésions oculaires.
- Évitez toute exposition directe au faisceau laser.
- L'utilisation des commandes ou réglages ou l'exécution de procédures autres que celles spécifiées ici peuvent se traduire par une exposition dangereuse à des rayons laser.
- Le graveur CD-RW ne contient aucune pièce réparable par l'utilisateur. Confiez toutes les réparations à du personnel qualifié.
- Si le graveur Iomega CD-RW ne fonctionne pas normalement ou si vous remarquez un changement significatif des performances, contactez Iomega pour obtenir d'autres instructions.
- N'utilisez pas de CD fissurés dans le graveur Iomega CD-RW. Les disques fissurés peuvent se briser à grande vitesse et endommager le graveur ou engendrer d'autres problèmes. Iomega recommande l'utilisation de disques CD-R et CD-RW de haute qualité.

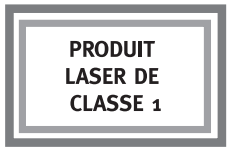

**USB 2.0 :** Si le graveur Iomega CD-RW est de type USB 2.0, il peut atteindre des vitesses jusqu'à 40 fois supérieures à celles de la technologie USB 1.1 standard. Connectez le graveur Iomega CD-RW USB à un port USB 2.0 pour tirer avantage de la vitesse USB 2.0. Connecté à un port USB 1.1 standard, le graveur sera limité à la vitesse de fonctionnement USB 1.1 standard de 4x4x6.

## **Deutsch**

**HINWEIS:** Die Abbildungen stimmen möglicherweise nicht mit dem Inhalt der Packung überein. Detaillierte Installationsanweisungen und Informationen zur Fehlerbehebung finden Sie im Benutzerhandbuch auf der Lösungs-CD.

- 1. Starten Sie den Computer, warten Sie, bis das Betriebssystem fertig geladen ist, und legen Sie dann die Lösungs-CD ein.
- 2. Doppelklicken Sie auf die Schaltfläche Iomega® HotBurn®. Wählen Sie im nächsten Fenster Klicken um zu Installieren, um mit der Installation der HotBurn-Software zu beginnen. Starten Sie Ihren Computer neu, wenn Sie dazu aufgefordert werden.
- 3. Schließen Sie Netzteil und Datenkabel an.
- 4. Schließen Sie das FireWire- oder USB-Kabel am CD-RW-Laufwerk an. **HINWEIS:** Das FireWire- oder USB-kabel für Ihr CD-RW-Laufwerk liegt dem Laufwerk bei und ähneln möglicherweise keiner der beiden Grafiken.
- 5. Schließen Sie das andere Ende des FireWire- oder USB-Kabels an den Computer an. Ihr Laufwerk ist nun betriebsbereit.

**HINWEIS:** Wenn Sie ein USB 2.0-Laufwerk installieren, muss Ihr Computer über USB 2.0-Anschlüsse verfügen, damit die maximale Geschwindigkeit erreicht wird. Wenn ein USB 2.0-Laufwerk an einem USB 1.1-Anschluss betrieben wird, kann es zu Geschwindigkeitseinbußen kommen.

#### **Alle weiteren Dienstleistungen und den Support erreichen Sie unter http://www.iomega.com/support**

#### **Wichtige Vorsichtsmaßnahmen**

- Das Iomega®-CD-RW-Laufwerk enthält einen Laser. Das Entfernen der Abdeckung oder der Versuch von Reparaturarbeiten an dem angeschlossenen Gerät kann eine Verletzung der Augen zur Folge haben.
- Vermeiden Sie es, sich dem Laserstrahl direkt auszusetzen.
- Die Verwendung von Befehlen, das Vornehmen von Anpassungen oder Durchführen von Schritten, die nicht in diesem Dokument beschrieben werden, können dazu führen, daß Sie sich gefährlichen Laserstrahlen aussetzen.
- Das CD-RW-Laufwerk enthält keine Teile, die vom Benutzer gewartet werden können. Überlassen Sie Wartungsarbeiten qualifizierten Fachkräften.
- Falls das Iomega CD-RW-Laufwerk nicht normal betrieben werden kann, oder wenn eine deutliche Änderung der Leistung auftritt, wenden Sie sich für weitere Anweisungen an Iomega.
- Verwenden Sie für das Iomega-CD-RW-Laufwerk keine beschädigten CDs. Beschädigte CDs können bei hohen Geschwindigkeiten zersplittern, wodurch das Laufwerk beschädigt wird oder andere Gefahren auftreten. Iomega empfiehlt die Verwendung qualitativ hochwertiger CD-Rs und CD-RWs.

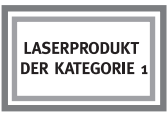

**USB 2.0:** Ein Iomega-CD-RW-Laufwerk für USB 2.0 ist in der Lage, die 40fache Geschwindigkeit der Standard-USB 1.1-Technologie zu erreichen. Schließen Sie das Iomega-CD-RW-USB-Laufwerk an einen USB 2.0-Anschluss an, um die Geschwindigkeit von USB 2.0 zu erreichen. Wenn es an einen Standard-USB 1.1-Anschluß angeschlossen wird, erreicht das Laufwerk nur die Standard-USB 1.1-Geschwindigkeit von 4x4x6.

## **Italiano**

**NOTA:** I componenti contenuti nella confezione potrebbero non essere gli stessi riportati nell'illustrazione. Per ottenere istruzioni dettagliate sulle procedure di installazione o per consultare la sezione relativa alla risoluzione dei problemi, consultare il Manuale dell'utente di CD Soluzioni.

- 1. Avviare il computer, attendere il caricamento del sistema operativo, quindi inserire nell'unità CD Soluzioni.
- 2. Fare doppio clic sul pulsante Iomega® HotBurn®. Quando viene visualizzata la schermata successiva, selezionare Fare clic per installare per avviare l'installazione del software HotBurn. Successivamente comparirà un messaggio di avviso in cui verrà chiesto all'utente di riavviare il computer.
- 3. Collegare l'alimentatore e il relativo cavo.
- 4. Collegare il cavo FireWire o USB all'unità CD-RW.

**NOTA:** È possibile che il cavo FireWire o USB fornito in dotazione con l'unità CD-RW non sia uguale a quello illustrato nella figura qui di seguito.

5. Collegare l'altra estremità del cavo USB o FireWire al computer. L'unità è ora pronta per funzionare.

**NOTA:** Se si installa un'unità USB 2.0, il computer in uso deve essere dotato di porte USB 2.0 per ottenere il massimo delle prestazioni in termini di velocità. È possibile che si verifichino cadute di prestazioni se sull'unità USB 2.0 viene installato il cavo USB 1.1.

**Per qualsiasi esigenza di assistenza e supporto e per ottenere istruzioni su come contattare il servizio di supporto, visitare il sito Internet all'indirizzo: http://www.iomega.com/suppor**t.

## **Precauzioni importanti**

- L'unità Iomega® CD-RW fa uso di una tecnologia laser. La rimozione del coperchio o eventuali interventi manutentivi eseguiti quando la periferica è collegata potrebbero causare danni alla vista.
- Evitare l'esposizione diretta al raggio laser.
- L'uso di controlli, regolazioni o di procedure diverse da quelle quivi indicate possono determinare un'esposizione dannosa alla radiazione laser.
- L'unità CD-RW non contiene parti su cui l'utente possa intervenire a livello manutentivo. Per la manutenzione, rivolgersi al personale tecnico qualificato.
- Se l'unità Iomega CD-RW funziona in modo anomalo o se si assiste a una sostanziale modifica delle prestazioni, contattare Iomega per ricevere ulteriori informazioni.
- Non inserire CD rigati nell'unità Iomega CD-RW. I dischi rigati possono rompersi alle alte velocità causando danni all'unità o altri inconvenienti. Iomega consiglia di usare dischi CD-R e CD-RW di ottima qualità.

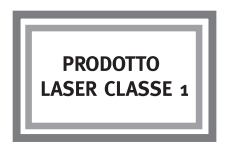

**USB 2.0:** Se l'unità Iomega CD-RW in uso supporta la tecnologia USB 2.0, è in grado di raggiungere velocità 40 volte superiori rispetto a quelle che è possibile ottenere con la tecnologia USB 1.1 standard. Per raggiungere la velocità USB 2.0, collegare l'unità Iomega CD-RW USB a una porta USB 2.0. Se collegata a una porta USB 1.1 standard, l'unità funziona alla velocità USB 1.1 standard di 4x4x6.

## **Español**

**NOTA:** Las ilustraciones que aparecen puede que no coincidan con el contenido del paquete. Para obtener instrucciones detalladas sobre la instalación o solución de problemas, consulte el Manual del usuario en el CD de Soluciones.

- 1. Inicie el ordenador, espere a que se cargue el sistema operativo y, a continuación, introduzca el CD de Soluciones.
- 2. Haga doble clic en el botón de Iomega® HotBurn®. En la pantalla siguiente seleccione Haga clic para instalar para comenzar con la instalación del software de HotBurn. Si se le pide, reinicie el ordenador.
- 3. Conecte el cable y la fuente de alimentación.
- 4. Conecte el cable USB o FireWire a la unidad de CD-RW.

**NOTA:** El cable FireWire o USB para el tipo de unidad CD-RW que adquirió se suministra con la unidad y puede que no se parezca al que se muestra en el gráfico.

5. Conecte el otro extremo del cable FireWire o USB al ordenador. La unidad ya está lista para su uso.

**NOTA:** Si va a instalar una unidad USB 2.0, el ordenador debe disponer de puertos USB 2.0 para alcanzar altas velocidades. Puede que la unidad USB 2.0 funcione más despacio si se conecta a un puerto USB 1.1

**Para obtener información sobre cómo conseguir servicio de asistencia, visítenos en la página Web: http://www.iomega-europe.com/support.**

#### **Precauciones importantes**

- La unidad Iomega® CD-RW utiliza un láser. Si retira la cubierta o intenta realizar operaciones de servicio técnico en este dispositivo mientras está encendido, puede causar daños en los ojos.
- Evite la exposición directa a la luz del láser.
- El uso de controles, ajustes o la realización de procedimientos que no están descritos en este documento puede dar lugar a una exposición dañina a la radiación de láser.
- La unidad CD-RW contiene piezas que no se pueden reparar por el usuario. Consulte a nuestro personal cualificado para cualquier reparación.
- Si la unidad Iomega CD-RW no funciona correctamente o si se produce un cambio significante en el rendimiento, póngase en contacto con Iomega para obtener más instrucciones.
- No utilice CD agrietados en la unidad Iomega CD-RW. Los discos agrietados se pueden romper al usarlos a altas velocidades, lo que podría causar daños a la unidad o cualquier otro tipo de peligro. Iomega recomienda utilizar discos CD-R y CD-RW de alta calidad.

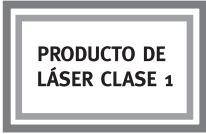

**USB 2.0:** Si la unidad Iomega CD-RW que adquirió es para USB 2.0, puede funcionar a velocidades hasta 40 veces más rápido que la tecnología USB 1.1 estándar. Conecte la unidad Iomega CD-RW USB al puerto USB 2.0 para alcanzar la velocidad USB 2.0. Si se conecta a un puerto USB 1.1 estándar, la unidad funciona a la velocidad estándar de USB 1.1 de 4x4x6.

## **Português**

**NOTA:** As ilustrações podem não corresponder ao modelo da embalagem. Para obter instruções de instalação detalhadas ou informações sobre resolução de problemas, consulte o Manual do usuário do Solution CD (CD de Soluções).

- 1. Ligue o computador, espere que o sistema operativo acabe de carregar e introduza o Solutions CD (CD de Soluções).
- 2. Clique duas vezes no botão Iomega® HotBurn®. No ecrã seguinte, seleccione Click to Install (Clique para instalar) para iniciar a instalação do software HotBurn. Reinicie o computador, se lhe for pedido.
- 3. Ligue a alimentação e o cabo.
- 4. Ligue o cabo FireWire ou USB à unidade de CD-RW.

**NOTA:** O cabo para FireWire ou USB para o tipo de unidade de CD-RW que adquiriu é fornecido com a unidade e pode não ser igual a nenhum dos mostrados nas figuras.

5. Ligue a outra extremidade do cabo USB ou FireWire ao computador. A unidade está pronta a ser utilizada.

**NOTA:** Se instalar uma unidade USB 2.0, o computador tem de ter portas USB 2.0 para poder atingir altas velocidades. Se a ligar a uma porta USB 1.1, a unidade USB 2.0 pode ter um rendimento menor.

**Em caso de necessidade de serviços e suporte, incluindo instruções sobre como entrar em contato com o suporte, visite o endereço: http://www.iomega.com/support**

### **Precauções importantes**

- A unidade de CD-RW Iomega® inclui radiação laser. Se retirar a tampa ou tentar reparar este dispositivo enquanto estiver ligado, pode causar lesões oculares.
- Evite a exposição directa ao raio laser.
- Se utilizar comandos, efectuar ajustes ou procedimentos que não constem deste documento, pode ficar exposto à perigosa radiação laser.
- A unidade de CD-RW não contém peças que possam ser reparadas pelo utilizador. Para qualquer reparação, peça assistência a pessoal qualificado.
- Se a unidade de CD-RW Iomega não funcionar normalmente ou se notar uma alteração acentuada no desempenho, contacte a Iomega para obter mais instruções.
- Não utilize CDs rachados na unidade de CD-RW Iomega. A alta velocidade os discos rachados podem partir-se, o que provoca danos na unidade ou cria outro tipo de risco. A Iomega recomenda que utilize discos CD-R e CD-RW de alta qualidade.

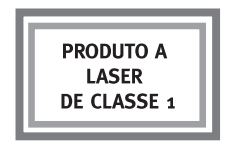

**USB 2.0:** Se a unidade de CD-RW Iomega que tiver adquirido para USB 2.0, pode funcionar a velocidades até 40 vezes mais rápidas do que a tecnologia USB 1.1 padrão. Ligue a unidade de CD-RW Iomega a uma porta USB 2.0 para obter a velocidade USB 2.0. Se estiver ligada a uma porta USB 1.1 padrão, a unidade funciona à velocidade USB 1.1 padrão de 4x4x6.

### **Nederlands**

**OPMERKING:** de afbeeldingen komen mogelijk niet overeen met de inhoud van uw pakket. Raadpleeg de gebruikershandleiding op de Solutions-cd voor uitgebreide installatie-instructies of informatie over het oplossen van problemen.

- 1. Start de computer, wacht tot het besturingssysteem is geladen en plaats vervolgens de Solutions-cd in de hiervoor bestemde drive.
- 2. Dubbelklik op de knop Iomega® HotBurn®. Selecteer in het volgende scherm de optie Click to Install (Klik om te installeren) om de installatie van de HotBurn-software te starten. Start de computer opnieuw op als u hierom wordt gevraagd.
- 3. Sluit de voeding en de kabel aan.
- 4. Sluit de FireWire of USB-kabel aan op de CD-RW-drive.

**OPMERKING:** de FireWire- of USB kabel voor het type CD-RW-drive dat u hebt gekocht, is bij uw drive meegeleverd en verschilt mogelijk van de afgebeelde kabels.

5. Sluit het andere uiteinde van de FireWire- of USB-kabel op de computer aan. De drive is nu klaar voor gebruik.

**OPMERKING:** als u een USB 2.0-drive installeert, moet de computer uitgerust zijn met USB 2.0-poorten om de topsnelheden te kunnen behalen. Bij een USB 1.1-aansluiting werkt de USB 2.0-drive mogelijk trager.

**Voor al uw behoeften aan service en ondersteuning en voor instructies over hoe u contact kunt opnemen met onze ondersteuningsdienst kunt u terecht op: http://www.iomega.com/support.**

## **Belangrijke voorzorgsmaatregelen**

- De Iomega® CD-RW-drive is uitgerust met een laser. Verwijder nooit de beschermkap en probeer nooit het apparaat te repareren wanneer dit is aangesloten, om mogelijke oogletsels te voorkomen.
- Vermijd rechtstreekse blootstelling aan de laserbundel.
- Door de uitvoering van andere procedures of het gebruik van andere besturingselementen of instellingen die niet hierin worden beschreven, kunt u aan gevaarlijke laserstraling worden blootgesteld.
- De CD-RW-drive bevat geen onderdelen die door de gebruiker kunnen worden gerepareerd. Laat alle nodige reparaties uitvoeren door bevoegd personeel.
- Als de Iomega CD-RW-drive niet normaal functioneert of als de prestaties ervan aanzienlijk achteruitgaan, neemt u contact op met Iomega voor aanvullende instructies.
- Plaats nooit gekraakte cd's in de Iomega CD-RW-drive. Tegen hoge snelheden kunnen gekraakte cd's barsten en zo de drive beschadigen of tot andere gevaren leiden. Iomega raadt u aan CD-R- en CD-RW-disks van hoge kwaliteit te gebruiken.

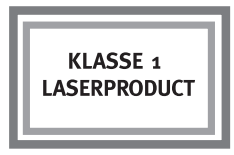

**USB 2.0:** als de door u gekochte Iomega CD-RW-drive bestemd is voor gebruik met een USB 2.0-poort, kan de Iomega CD-RW-drive tot veertig keer sneller werken dan bij de standaard USB 1.1-technologie. Sluit de Iomega CD-RW USB-drive aan op een USB 2.0-poort om de USB 2.0-snelheid te behalen. Bij aansluiting op een standaard USB 1.1-poort werkt de drive tegen de standaard USB 1.1-snelheid (4x4x6).

## **Svenska**

**OBS:** Illustrationerna kan avvika från innehållet i förpackningen. För detaljerade installationsanvisningar eller information om felsökning, se Användarhandboken på Solutions CD:n.

- 1. Koppla på datorn, vänta tills operativsystemet startat upp och sätt sedan i Solutions CD:n.
- 2. Dubbelklicka på Iomega® HotBurn®. Då följande dialogruta visas, välj Click to Install för att starta installationen av HotBurn. Starta om datorn vid behov.
- 3. Anslut strömkällan och kabeln.
- 4. Anslut FireWire eller USB-kabeln till CD-RW-enheten.

**OBS:** FireWire- eller USB-kabeln för den CD-RW-enhet du köpt levereras med enheten och motsvarar nödvändigtvis inte skisserna.

5. Koppla den andra ändan av FireWire- eller USB-kabeln till din dator. Din enhet är nu redo att användas.

**OBS:** Om du installerar en USB 2.0-enhet, måste din dator vara utrustad med USB 2.0-portar för att uppnå topphastighet. En USB 2.0-enhet kopplad till en USB 1.1-port kan ge upphov till sämre prestanda.

**Då du behöver support och service, eller anvisningar för hur du kontaktar support, besök oss på: http://www.iomega.com/support**

## **Viktiga försiktighetsåtgärder**

- Iomega® CD-RW-enheten använder sig av laser. Ögonskador kan uppstå ifall man avlägsnar locket eller försöker underhålla enheten medan den är påkopplad.
- Undvik direkt kontakt med laserstrålen.
- Kontrollinställningar, ändringar eller utförande av övriga funktioner som inte omnämns här kan utsätta användaren för farlig laserstrålning.
- CD-RW-enheten innehåller inga delar som kan repareras av användaren. Låt kvalificerad personal ta hand om allt underhåll.
- Ifall Iomega CD-RW-enheten inte fungerar normalt eller uppvisar en tydlig avvikelse i prestanda, kontakta Iomega för tilläggsanvisningar.
- Använd inte skadade CD-skivor i Iomega CD-RW-enheten. Skadade skivor kan splittras vid höga hastigheter och förstöra enheten eller förorsaka andra farosituationer. Iomega rekommenderar CD-R- och CD-RW-skivor av hög kvalitet.

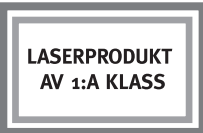

**USB 2.0:** Ifall den inköpta Iomega CD-RW-enheten har USB 2.0-teknik, klarar den av hastigheter som är upp till 40 gånger högre än standard USB 1.1. Anslut Iomega CD-RW USB-enheten till en USB 2.0-port för att uppnå USB 2.0-hastighet. Ifall enheten kopplas till en standard USB 1.1-port, fungerar den med standardhastigheten för USB 1.1, 4x4x6.

## **Dansk**

**BEMÆRK!** Illustrationerne svarer måske ikke til indholdet af din pakke. Detaljerede oplysninger om installation og fejlfinding findes i brugervejledningen på Solutions-cd'en.

- 1. Start computeren, vent på, at operativsystemet indlæses, og indsæt derefter Solutions-cd'en.
- 2. Dobbeltklik på knappen Iomega® HotBurn®. Vælg Click to Install i næste vindue for at starte HotBurn-softwareinstallationen. Genstart computeren, hvis du bliver bedt om det.
- 3. Tilslut strømforsyningen og kablet.
- 4. Tilslut FireWire- eller USB-kablet til CD-RW-drevet.

**BEMÆRK!** FireWire- eller USB-kablet til den type CD-RW-drev, du har købt, er leveret med drevet og ser måske ikke ud som på grafikkerne.

5. Tilslut den anden ende af FireWire- eller USB-kablet til computeren.

Drevet er nu klar til brug.

**BEMÆRK!** Hvis du installerer et USB 2.0-drev, skal computeren have USB 2.0-porte for at opnå maksimal hastighed. Du kan opleve langsommere ydeevne for et USB 2.0-drev, hvis det er tilsluttet til USB 1.1.

**Du kan få hjælp og vejledning på http://www.iomega.com: http://www.iomega.com/support**

## **Vigtige forholdsregler**

- Iomega® CD-RW-drevet benytter en laser. Fiernelse af dækslet eller forsøg på at reparere denne enhed, mens den er tilsluttet, kan resultere i øjenskader.
- Undgå at blive direkte udsat for laserstrålen.
- Brug af andre kontroller, justeringer eller fremgangsmåder end de, der er beskrevet heri, kan medføre farlig udsættelse for laserbestråling.
- CD-RW-drevet indeholder ingen dele, som brugeren selv kan reparere. Al reparation skal foretages af autoriserede teknikere.
- Kontakt Iomega for at få yderligere oplysninger, hvis Iomega CD-RW-drevet ikke fungerer normalt, eller hvis der er en markant ændring i ydeevnen.
- Brug ikke revnede cd'er i Iomega CD-RW-drevet. Revnede discs kan blive ødelagt ved høje hastigheder og forvolde skader på drevet eller medføre andre skader. Iomega anbefaler brug af CD-R- og CD-RW-discs af høj kvalitet.

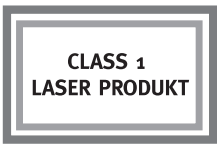

**USB 2.0:** Hvis det Iomega CD-RW-drev, du har købt, er til USB 2.0, vil det kunne køre med hastigheder op til 40 gange hurtigere end standard USB 1.1-teknologi. Tilslut Iomega CD-RW USB-drevet til en USB 2.0-port for at opnå USB 2.0-hastigheden. Hvis det bliver tilsluttet til en USB 1.1-port, kører drevet med en standard USB 1.1 hastighed på 4x4x6.

## **Norsk**

**MERK:** Illustrasjonene stemmer kanskje ikke med innholdet. Du finner en detaljert installeringsveiledning og informasjon om problemløsing i brukerhåndboken på Solutions CD (Løsnings-CD).

- 1. Start datamaskinen, vent til operativsystemet er lastet inn og sett deretter inn Solutions CD (Løsnings-CD).
- 2. Dobbeltklikk på Iomega® HotBurn®-knappen. På det neste skjermbildet velger du Click to Install (Klikk for å installere) for å starte installeringen av HotBurn-programvaren. Start datamaskinen på nytt hvis du blir bedt om det.
- 3. Koble til strømforsyningen og -kabelen.
- 4. Koble FireWire- eller USB-kabelen til CD-RW-stasjonen.

**MERK:** FireWire- eller USB-kabelen for den typen CD-RW-stasjon du har kjøpt, er inkludert, men ser kanskje ikke ut som noen av de grafiske bildene.

5. Koble den andre enden av FireWire- eller USB-kabelen til datamaskinen. Nå er stasjonen klar til bruk.

**MERK:** Hvis du installerer en USB 2.0-stasjon, må datamaskinen ha USB 2.0 porter for å komme opp i høyeste hastighet. Du vil kanskje oppleve langsommere USB 2.0-stasjonsytelse ved tilkobling til USB 1.1.

**Hvis du trenger service og støtte eller informasjon om hvordan du får støtte, kan du besøke oss på adressen http://www.iomega.com/support.**

## **Viktige forholdsregler**

- Iomega® CD-RW-stasjonen har en laser. Fjerning av dekselet eller forsøk på service på denne enheten når den er tilkoblet, kan føre til synsskader.
- Unngå direkte eksponering for laserstrålen.
- Bruk av kontroller, justeringer eller utføring av andre prosedyrer enn de som her er angitt, kan føre til eksponering for farlig laserstråling.
- CD-RW-stasjonen inneholder ingen deler som brukeren kan utføre service på. Henvis all service til kvalifisert personell.
- Hvis Iomega CD-RW-stasjonen ikke fungerer normalt eller hvis det skjer en merkbar forandring i ytelse, kontakt Iomega for nærmere instruksjoner.
- Ikke bruk sprukne CDer i Iomega CD-RW-stasjonen. Sprukne disker kan smadres i høye hastigheter og skade stasjonen eller forårsake andre farer. Iomega anbefaler å bruke CD-R- og CD-RW-disker av høy kvalitet.

**LASERPRODUKT I KLASSE 1** 

**USB 2.0:** Hvis Iomega CD-RW-stasjonen du har kjøpt, er for USB 2.0, er den i stand til å kjøre med hastigheter opptil 40 ganger raskere enn standard USB 1.1-teknologi. Koble Iomega CD-RW USB-stasjonen til en USB 2.0-port for å oppnå USB 2.0 hastighet. Tilkoblet til en standard USB 1.1-port kjører stasjonen med standard USB 1.1-hastighet på 4x4x6.

## **Suomi**

**HUOMAUTUS:** Kuvat eivät välttämättä vastaa pakkauksen sisältöä. Yksityiskohtaiset asennus- ja vianmääritysohjeet ovat Solutions-CD-levyllä olevassa käyttöoppaassa.

- 1. Käynnistä tietokone, odota järjestelmän avautumista ja pane Solutions-CD-levy asemaan.
- 2. Kaksoisnapsauta Iomega® HotBurn® -painiketta. Käynnistä HotBurn-ohjelman asennus valitsemalla Click to Install (Asenna). Käynnistä tietokone tarvittaessa uudelleen.
- 3. Kytke virtalähde ja kaapeli.
- 4. Kytke FireWire- tai USB-kaapeli CD-RW-asemaan.

**HUOMAUTUS:** Kumpikaan kuva ei välttämättä vastaa ostamasi CD-RW-aseman mukana tullutta FireWire- tai USB-sovitinta.

5. Kytke FireWire- tai USB-kaapelin toinen pää tietokoneeseen. Asema on nyt käyttövalmis.

**HUOMAUTUS:** Jos asennat USB 2.0 -aseman, huippunopeudet saavutetaan vain, jos tietokoneessa on USB 2.0 -portit. USB 2.0 -aseman nopeus saattaa olla pienempi, jos se on kytketty USB 1.1 -porttiin.

**Jos tarvitset huolto- tai tukipalveluita, käy WWW-sivuillamme osoitteessa http://www.iomega.com/support.**

## **Tärkeitä varoituksia**

- Iomega® CD-RW -asema on laserlaite. Jos laitteen kuoret avataan tai sitä yritetään huoltaa, kun siihen on kytketty virta, käyttäjän silmät voivat vahingoittua.
- Älä katso lasersäteeseen.
- Jos laitetta tai sen säätimiä käytetään muuten kuin tässä asiakirjassa kuvatuilla tavoilla, käyttäjä voi altistua vaaralliselle lasersäteilylle.
- CD-RW-aseman sisällä ei ole osia, jotka käyttäjä voisi huoltaa itse. Kaikki huoltotoimenpiteet on jätettävä asianmukaisesti koulutetuille huoltohenkilöille.
- Jos Iomegan CD-RW-asema ei toimi oikein tai laitteen suorituskyky muuttuu huomattavasti, ota yhteyttä Iomega-yhtiöön.
- Älä pane Iomegan CD-RW-asemaan rikkinäisiä CD-levyjä. Rikkinäiset levyt voivat hajota paloiksi, jos niitä pyöritetään suurella nopeudella. Tällöin asema voi vahingoittua tai aiheuttaa vaaratilanteen. Iomega suosittelee laadukkaiden CD-R- ja CD-RW-levyjen käyttämistä.

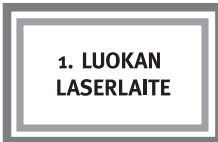

**USB 2.0:** USB 2.0 -liitäntää käyttävät Iomegan CD-RW-asemat voivat käyttää jopa 40 kertaa suurempia nopeuksia kuin USB 1.1 -liitäntää käyttävät asemat. Jos haluat saavuttaa parhaan mahdollisen nopeuden, liitä Iomegan USB-liitäntää käyttävä CD-RW-asema USB 2.0 -porttiin. Jos asema liitetään USB 1.1 -porttiin, asema käyttää tavallista USB 1.1 -väylän nopeutta (4x4x6).

#### **POLSKI**

**UWAGA:** Zawartość opakowania może różnić się od przedstawionej na rysunkach zamieszczonych. Szczegółowe instrukcje instalacyjne i informacje o rozwiązywaniu problemów zamieszczono w Instrukcji obsługi na płycie Solutions.

- 1. Uruchom komputer, poczekaj aż załaduje się system operacyjny i włóż do napędu plyte Solutions.
- 2. Kliknij dwukrotnie przycisk lomega<sup>®</sup> HotBurn®. Na wyświetlonym ekranie wybierz opcie Click to Install (Kliknii, aby zainstalować) w celu rozpoczecia instalacii oprogramowania HotBurn, Jeśli wyświetlony zostanie stosowny komunikat, ponownie uruchom komputer.
- 3. Podłacz zasilacz i przewód zasilający.
- 4. Podłącz do napędu CD-RW przewód FireWire lub USB. **UWAGA:** Przewód FireWire lub USB dostarczony wraz z napedem CD-RW może wyglądać inaczej niż na rysunkach.
- 5. Drugi koniec przewodu FireWire lub USB podłącz do komputera. Naped jest gotowy do użycia.

**UWAGA:** W przypadku napedu wyposażonego w magistrale USB w wersii 2.0 warunkiem uzyska pełnej wydajności jest podłaczenie do komputera wyposażonego w porty USB w wersii 2.0. Podłączenie do magistrali USB w wersji 1.1 może spowolnić prace napedu z magistrala USB 2.0.

Wszystkie informacje związane z serwisem i pomocą techniczną, w tym dotyczące sposobu kontaktowania się z pomocą techniczną, można znaleźć pod adresem: http://www.iomega.com/support.

#### Uwagi dotyczące bezpieczeństwa

- Naped CD-RW lomega<sup>®</sup> jest wyposażony w laser. Demontaż pokrywy lub próba samodzielnej naprawy bądź konserwacji napędu podłaczonego do komputera może doprowadzić do uszkodzenia wzroku.
- · Unikać bezpośredniego kontaktu z wiązką lasera.
- Korzystanie z urządzenia w sposób niezgodny z procedurami przedstawionymi w niniejszej publikacji może narazić użytkownika na kontakt z niebezpiecznym dla zdrowia promieniowaniem laserowym.
- Wewnatrz napedu CD-RW nie ma elementów przeznaczonych do samodzielnej naprawy przez użytkownika. Wszelkie czynności konserwacyjne i naprawcze należy powierzyć wykwalifikowanym serwisantom.
- · Jeśli naped CD-RW lomega przestanie działać prawidłowo lub znacząco spadnie jego wydajność, należy skontaktować się z firmą lomega.
- Do napedu CD-RW lomega nie należy wkładać fizycznie uszkodzonych płyt CD. Płyty takie mogą rozpaść się przy dużych predkościach obrotowych i doprowadzić do uszkodzenia napedu lub innych niebezpiecznych sytuacji. Firma lomega zaleca korzystanie jedvnie z plyt CD-R i CD-RW wysokiej jakości.

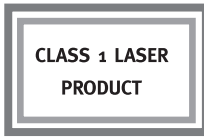

USB 2.0: Jeśli zakupiony napęd CD-RW lomega obsługuje interfejs USB 2.0, może przesyłać i odbierać dane z komputera z predkościa do 40 razy wyższa niż urzadzenie wyposażone w standardowa magistrale USB 1.1. Warunkiem wykorzystania możliwości interfejsu USB 2.0 jest podłaczenie napedu CD-RW Jomega do komputera przy użyciu portu USB 2.0. W przypadku podłaczenia do standardowego portu USB 1.1 naped pracuje z predkościami 4x4x6, typowymi dla magistrali USB 1.1. **26** Download from Www.Somanuals.com. All Manuals Search And Download.

## **Русский**

**27**

ПРИМЕЧАНИЕ: Иллюстрации на могут не соответствовать содержимому упаковки приобретенного вами изделия. Подробные указания по установке или устранению неисправностей вы можете найти в руководстве пользователя на компакт-диске «Solutions CD

- 1. Включите компьютер, дождитесь окончания загрузки операционной системы, затем вставьте компакт-диск «Solutions CD».
- 2. Дважды щелкните кнопку lomega® HotBurn®. Чтобы начать процедуру загрузки программы HotBurn, в следующем окне выберите кнопку «Click to Install» («Шелкните, чтобы начать установку»). Перезапустите компьютер, если появится соответствующее сообщение.
- 3. Подсоедините блок питания и кабель.
- 4. Подсоедините кабель FireWire или USB к приводу CD-RW. ПРИМЕЧАНИЕ: Кабель FireWire или USB для вашего привода CD-RW входит в комплект поставки привода и может отличаться от кабеля, изображенного на каком-либо из рисунков.
- 5. Другой конец кабеля FireWire или USB следует подсоединить к вашему компьютеру. Теперь привод готов к работе.

ПРИМЕЧАНИЕ: Если вы устанавливаете привод USB 2.0, то для достижения максимальной скорости передачи данных на вашем компьютере должны быть расположены порты USB 2.0. При подключении к порту USB 1.1 вы можете испытывать снижение производительности интерфейса USB 2.0

#### Для получения любого вида обслуживания, включая инструкции о том, как связаться со службой поддержки, посетите веб-узел: http://www.iomega.com/support.

Free Manuals Download Website [http://myh66.com](http://myh66.com/) [http://usermanuals.us](http://usermanuals.us/) [http://www.somanuals.com](http://www.somanuals.com/) [http://www.4manuals.cc](http://www.4manuals.cc/) [http://www.manual-lib.com](http://www.manual-lib.com/) [http://www.404manual.com](http://www.404manual.com/) [http://www.luxmanual.com](http://www.luxmanual.com/) [http://aubethermostatmanual.com](http://aubethermostatmanual.com/) Golf course search by state [http://golfingnear.com](http://www.golfingnear.com/)

Email search by domain

[http://emailbydomain.com](http://emailbydomain.com/) Auto manuals search

[http://auto.somanuals.com](http://auto.somanuals.com/) TV manuals search

[http://tv.somanuals.com](http://tv.somanuals.com/)